**1**

Österreich € 19,– Schweiz sfr 23,-

DIGITAL<br>PRODUCTION DIGITAL PRODUCTION **MAGAZIN FÜR DIGITALE MEDIENPRODUKTION JANUAR | FEBRUAR 01:2023**

**Star Trek**  Unendliche Weiten & Virtual Production

 $\overline{1}$ 

**Projekte**  HFF, Witcher, Black Adam und Spongebob

**Tools**  CTA, Womb3D, Road Generator und Adobe **Tests**  4D People, XMG, Topaz Video AI und mehr

Arty

# **Whats new in Creative Cloud 2023?**

Und schon wieder gibt es Updates in der Adobe Cloud. Nachdem ich schon einige News auf der IBC in Amsterdam bei meinem Interview mit Patrick Palmer erfahren habe, kamen pünktlich zur Adobe Max die passenden Updates. Und auch während ich diesen Artikel schreibe, kommen wieder einige Updates reingeschneit. Das ist einerseits eine schöne Sache und zeigt, dass es vorangeht. Andererseits kommt man vor lauter Updaten kaum noch zum Arbeiten. Aber wenn man die Sneak Peek Multiverse Keynote mit Brian Alexander und Kevin Hart gesehen hat, ist man schon gespannt wann diese ganzen AI Tools in die Software einfließen. **von Nils Calles** 

# **Adobe Premiere Pro**

Der Legacy Titler wurde nun endgültig zu Grabe getragen. Angekündigt war es ja schon lange. Aber die gute Nachricht ist: Man kann die alten Titel in Mogrts konvertieren. Dazu müssen sie allerdings zuerst in der 22er Version in eine Timeline gelegt werden. Danke an den Kollegen Colin Smith für den wertvollen Tipp in seinem passenden Tutorial (**bit. ly/youtube\_legacy**). Es reicht nicht, dass sie im Projekt vorhanden sind. Öffnet man das Projekt nun in der 23er Version, erscheint eine Warnung und sie werden dann konvertiert und damit auch animierbar. Nicht alle

Attribute werden 1 zu 1 konvertiert. Man muss einige Dinge etwas nachjustieren. Und enthaltene Grafiken, wie PNG Logos werden gar nicht importiert. Sie müssen manuell wieder eingefügt werden. Es gibt auf der Adobe-Seite ein ausführliches PDF zu diesem Workflow – **helpx.adobe.com/de/premierepro/using/keyboard-shortcuts.html**

#### **Rohschnitte aus Transkripten zusammenstellen**

Diese Funktion, die wir schon von dem Simon Says" Tool aus dem Transkriptionsartikel der Ausgabe **DP 04:21** kennen, hat in

der Premiere Beta Einzug gehalten. Ihr könnt also Rohschnitte aus der Transcription erstellen – die ebenfalls innerhalb von Premiere via KI-Abhören erstellt werden können. Bequemer geht's nicht.

# **Essential Graphics Panel**

Jede Menge Workflow Optimierungen und erweiterte Gestaltungsmöglichkeiten gibt es bei den Mogrts. So lassen sich jetzt mit neuen Ausrichtungsoptionen, ähnlich wie im Photoshop, mehrere Schrift- oder Grafik-Objekte gleichmäßig auf dem Bildschirm verteilen. Außerdem wurden die Gestaltungsmöglichkeiten durch innere, zentrierte und äußere Konturen erweitert. Es können durch Mehrfachselektion nun mehrere Titel gleichzeitig in Stil und Farbe verändert werden.

### **Camera to Cloud**

Hier hat sich dank der Akquise von **frame.io** einiges getan. Das war auch ein großes Thema bei meinem Interview – nicht nur, dass bald einige Kameras diesen Workflow direkt

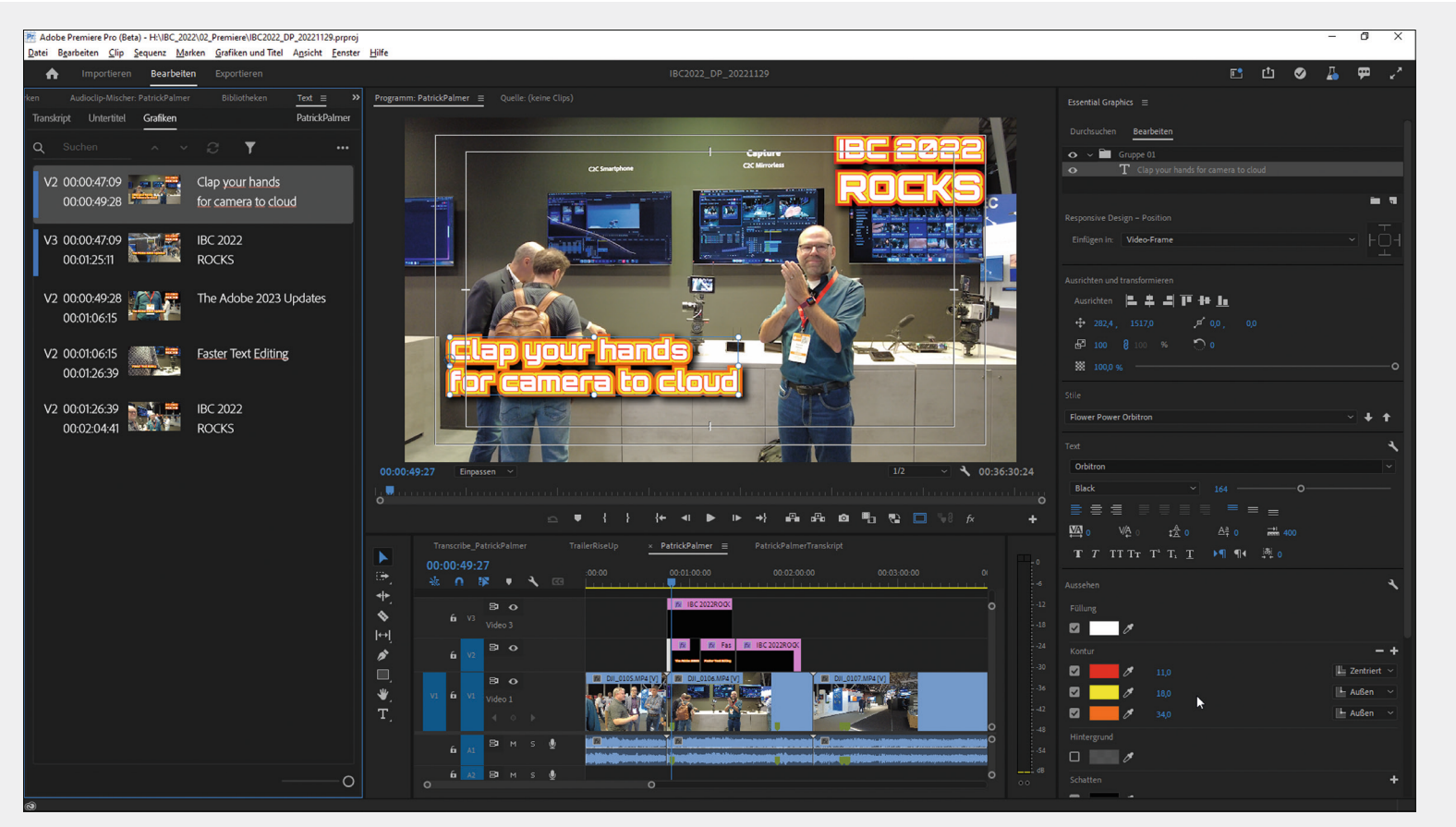

**Flower-Power-Typo mit den neuen Mehrfach-Borders. Und der Grafiktext kann nun direkt im Text-Tab editiert werden.**

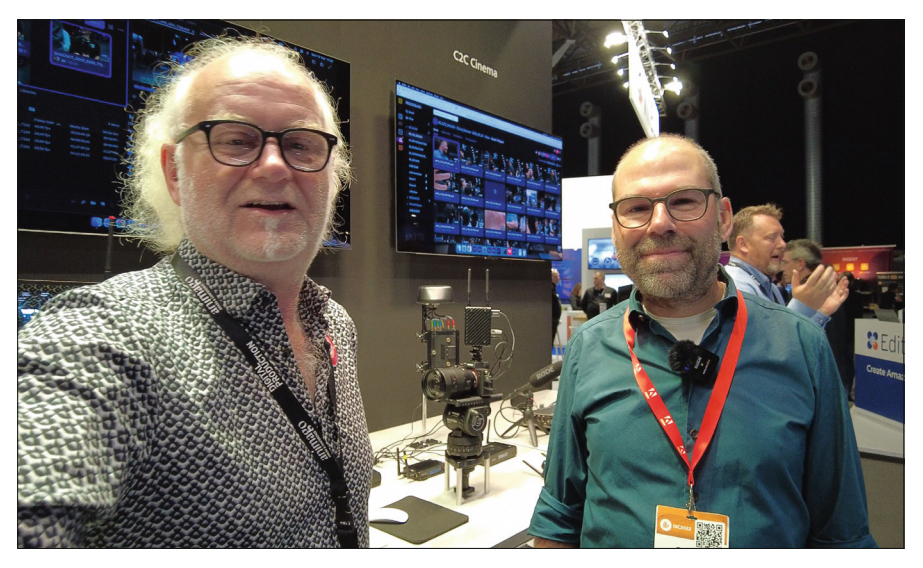

**Auf dem Adobe-Stand auf der IBC gab es unter anderem einiges an Camera to Cloud Hardware zu sehen. Und Patrick Palmer hatte dazu einiges zu erzählen.**

unterstützen. Auf der IBC waren auch einige Hardwaretools wie Atomos NINJA V/V+, Shogun Connect oder Teradek Cube, Serv 4K und Prism Flex zu sehen, die praktisch jede Kamera cloudfähig machen. Es können wahlweise zuerst Proxys für den Rohschnitt, H.264 für Social Media oder auch die hochauflösenden Original-Files hochgeladen werden. Und auch aus der weit verbreiteten

Filmic Pro App für iPhone und Android kann direkt in die frame.io Cloud hochgeladen werden (hier die volle Präsentation: **bit.ly/ adobe\_camera\_cloud**).

# **After Effects 2023**

Lange vermisst habe ich auch die Möglichkeit, direkt ohne Media Encoder in H.264 zu

rendern. Das ist in After Effects nun wieder möglich. Aber auch innerhalb gibt es mehr Farbe: AE hat nun bunte Keyframes. Das mag unspektakulär klingen, ist aber sehr praktisch, wenn man die damit verbundene Funktionalität kennt. Denn die Farben dienen nicht nur der Übersicht, sondern lassen sich auch für Selektion verwenden. Apropos Farben: OpenColour IO und ACES sind – wie in der letzten Ausgabe schon erwähnt – nun mit an Bord.

# **3D Import**

Beim Import von 3D Elementen gab es bisher einige Optionen. Eine Cinema-4D Ebene, die für das finale Rendering die besten Ergebnisse lieferte, aber von der Performance her durch das im Hintergrund laufenden Cinema 4D Renderer etwas hakelig läuft. Der Import in eines der Red Giant oder Superluminal TV Plugins, wie Particular, Stardust oder Helium (was eher für Effekte geeignet ist) oder in Videocopilots Element 3D, was von der Performance und Rendering-Qualität für ein paar schnelle MotionGraphics am besten geeignet ist, funktioniert. Der Nachteil daran ist, dass diese Plugins nur auf Ebenen angewendet werden und deshalb nicht mit den anderen 3D Elementen in After Effects interagieren.

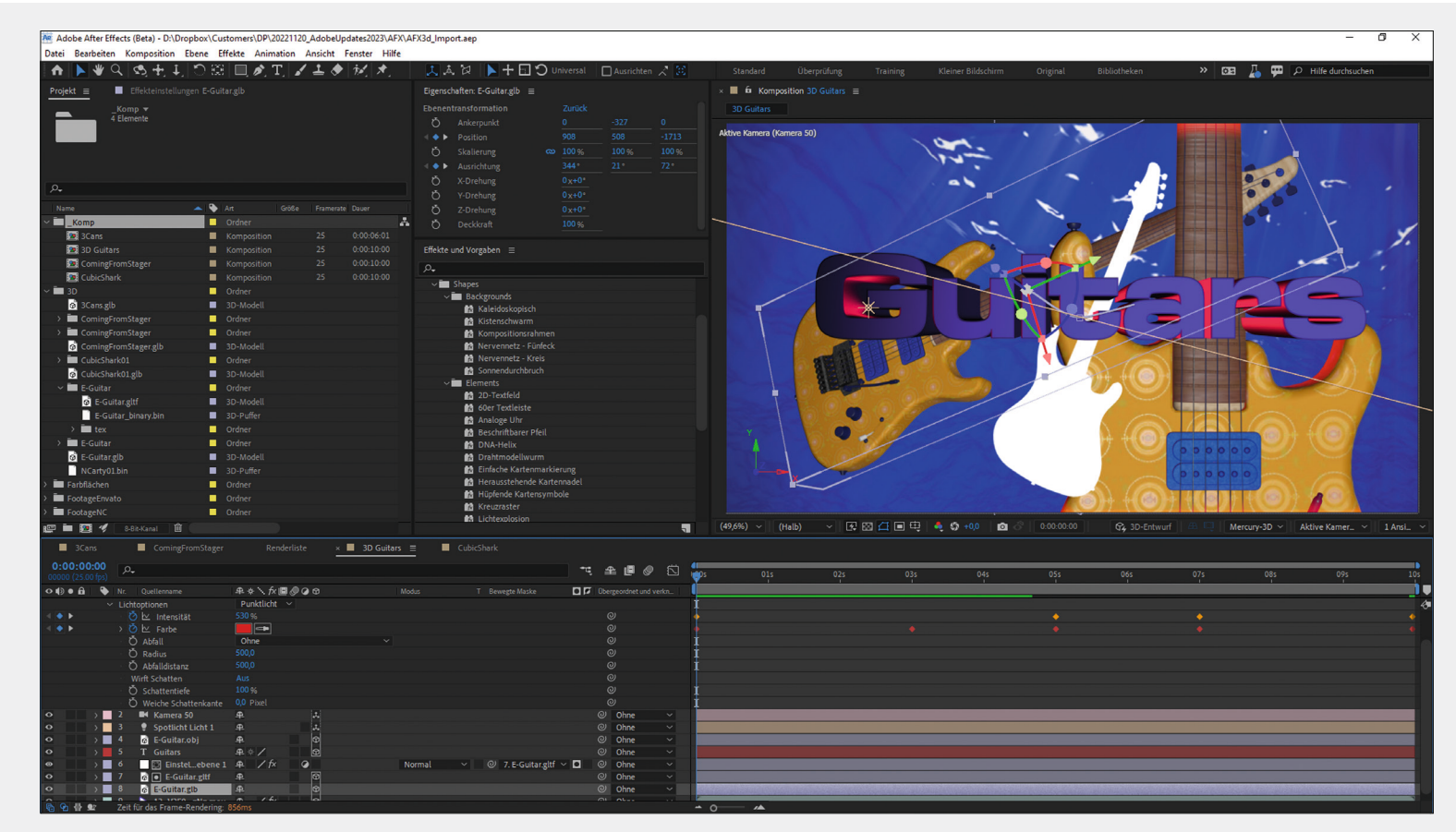

**Diese Gitarre aus dem Substance Objekt Fundus wurde als FBX in Adobe Substance Stager importiert, dort texturiert und dann als GLB, GLTF und OBJ exportiert. Die mittlere weiße Gitarre ist das OBJ, bei dem sich aktuell leider keine Texturen importieren lassen.** 

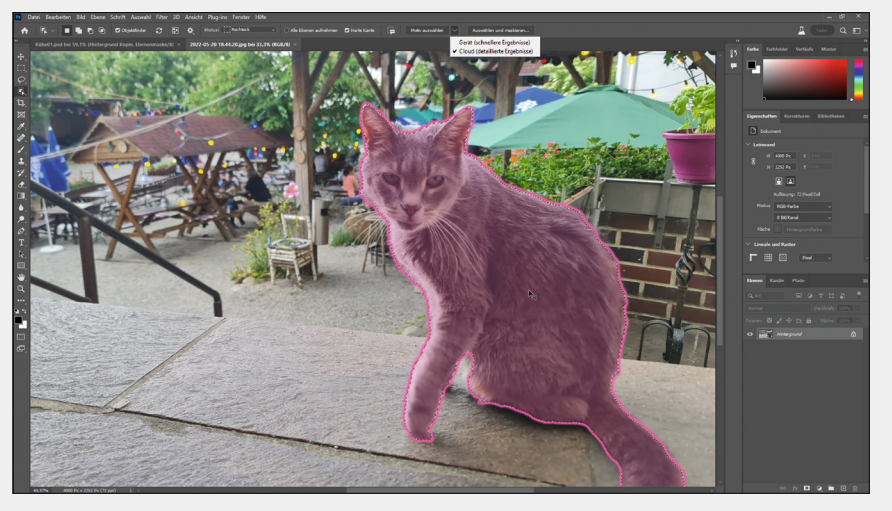

**Man kann nun wählen, ob die Motivauswahl lokal oder in der Cloud berechnet werden soll. Die Cloud-Ergebnisse dauern zwar etwas länger, sind aber auch besser.**

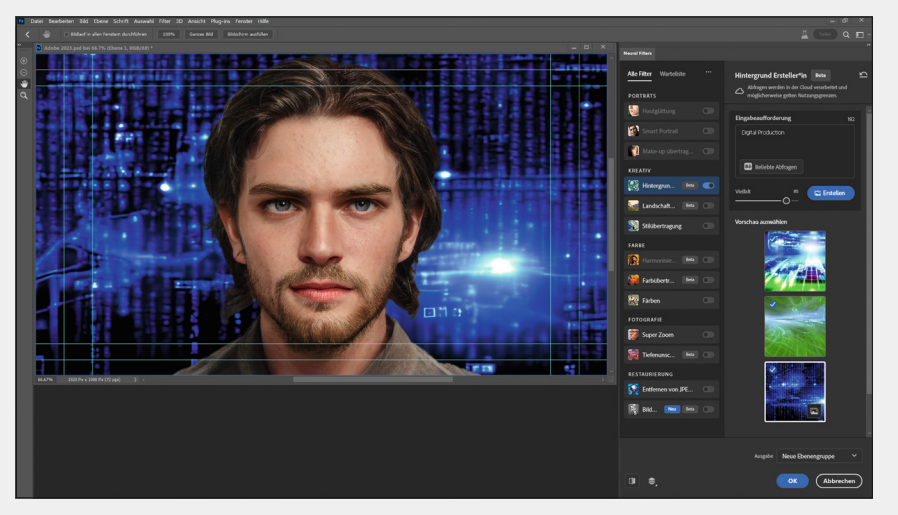

**Besonders viel Spaß macht es, mit Text künstliche Hintergründe zu erschaffen. Die Ergebnisse sind allerdings sehr willkürlich. Der junge Mann im Vordergrund ist übrigens auch künstlich und auf der Art-Breeder Plattform generiert. Adobe hat ein solches Tool schon in der Warteliste.** 

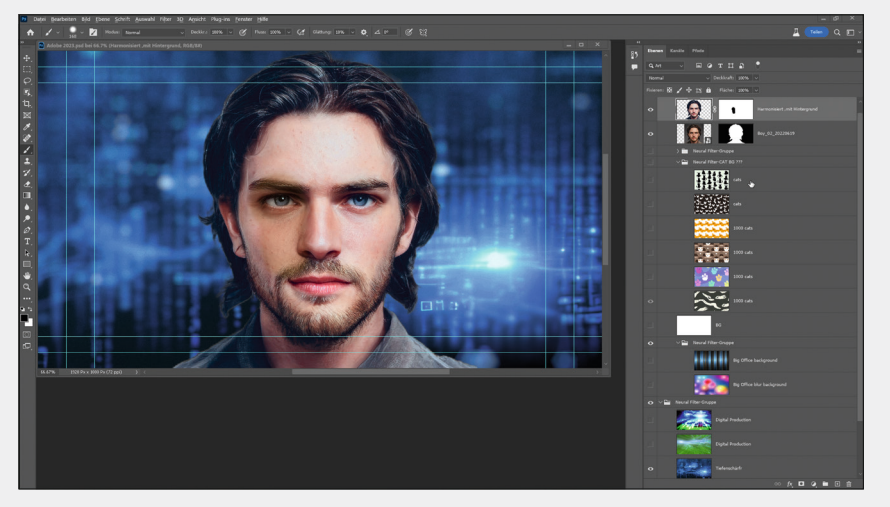

**Das Generieren von Hintergründen funktioniert am besten für abstrakte Strukturen. Wie man hier sieht, versagt die KI bei Katzen derzeit völlig. Das funktioniert mit dem Stable Diffusion Plugin besser.** 

Jetzt können 3D Objekte direkt in After Effects importiert werden. Als Formate gibt es momentan OBJ, GLB und GLTF. Die 3D Objekte interagieren in diesem Fall mit allen Objekten, Ebenen und Lichtern im 3D Raum, auch untereinander. Das funktioniert jedoch nur, wenn diese keine 2D Effekte oder Filter enthalten. Es können aktuell nur die reinen 3D Objekte importiert werden. Also keine Kameras, Lichter oder Animationen aus der 3D Szene. Die Objekte werden zwar mit den After Effects Lichtern beleuchtet, ein Schattenwurf ist aber derzeit nicht implementiert. Es können unter Umständen Schatten simuliert werden, indem Lichter auf negative Intensität gestellt werden. 2D Effekte und Plugins können nicht direkt angewendet werden. Hier kann man aber einen Workaround mit Einstellungsebenen, die das 3D Objekt als Track Matte verwenden, benutzen. Aber auch das funktioniert nicht mit allen Effekten.

Es ist mir bisher nicht gelungen, OBJ Files mit Texturen zu importieren. Insofern kann man damit nicht allzu viel anfangen. Bei GLTF werden die Texturen mit importiert und tauchen auch als Bilder in After Effects auf. Auch GLB funktioniert gut. Als Renderer wird Mercury 3D eingesetzt. Bei Cinema 4D und dem Standard Renderer werden die 3D Objekte nicht angezeigt. Lichtreflexe funktionieren. Aber Spiegelungen, wie sie z. B. bei Element 3D möglich sind, werden nicht gerendert. Aber das Ganze ist auch noch im Betastadium. Da wird sich einiges tun. Vom Workflow her bietet es sich an, Objekte mit dem neuen Substance Modeller zu generieren und als FBX zu exportieren, um sie dann im Substance Stager zu positionieren und zu texturieren und sie dann als GLTF zu exportieren. Dieser Workflow eröffnet in After Effects ganz neue Möglichkeiten für Motion Graphics. Für VFX und fotorealistische Renderings ist er allerdings noch nicht geeignet (mehr dazu hier: **bit.ly/adobe\_faq\_3d**).

i Wählbare Spur-Ebenen-Maske: Bisher musste eine Maskenebene in After Effects direkt auf der darüberliegenden Spur liegen und konnte nur dann auch als Maske ausgewählt werden. Wollte man die gleiche Maske auf mehrere Spuren anwenden, so musste man sie jedes Mal duplizieren. Jetzt können alle Ebenen als Maske für jede Ebene ausgewählt werde, egal auf welcher Spur sie liegen.

- $\triangleright$  Neues Bedienfeld: Hier gibt es einen direkten Zugriff auf die wichtigen Eigenschaften ausgewählter Formenund Textebenen in der Zeitleiste, ohne dass erst mehrere Ebenen-Hierarchien oder ein anderes Bedienfeld geöffnet werden muss. Das spart oft das Anklicken der entsprechenden Parameter in der Timeline.
- i Animationsvorgaben: Die Animationsvorgaben in After Effects gibt es in dieser Form schon seit Urzeiten. Deshalb war es höchste Zeit, mal ein paar Neue hinzuzufügen. Diese lassen sich praktischerweise auch in den Effektparametern modifizieren.
- $\triangleright$  Kompositionsvorgaben: Auch hier wurden die Formate durch einige Presets erweitert, die sich an den aktuellen Trends bezüglich Social Media orientieren.

### **Photoshop 2023**

Das Objektauswahl-Werkzeug ist jetzt noch besser darin, Objekte zu erkennen und auszuwählen, wie Himmel, Wasser, natürlichen Boden, Pflanzen, Gebäude und natürlich auch Katzen – siehe linke Seite. Durch Bewegen des Mauszeigers über das Objekt wird die Auswahl angezeigt und kann dann per Klick bestätigt werden.

Neu ist, dass man bei manchen Effekten und Tools wählen kann, ob das Ganze in der Cloud oder lokal auf dem Rechner berechnet werden soll. Gerade bei der automatischen Auswahl sind die Cloudergebnisse etwas besser, dauern aber allein wegen des erforderlichen Up- und Downloads auch etwas länger.

Die neuen "Neuralen Filter" haben wir schonin **DP 03:21 v**orgestellt. Inzwischen gibt es einige mehr und außerdem eine Warteliste, mit Tools in der Entwicklung, in die man sich eintragen kann.

#### **Zur Bearbeitung und Überprüfung einladen**

Mit dieser Funktion kann man über einen Link ein Photoshop Cloud-Dokument für beliebig viele Mitarbeiter freigeben und den Zugriff verwalten. Die Funktion "Zum Bearbeiten einladen" ermöglicht bislang eine asynchrone Bearbeitung, bei der jeweils eine Person nach der anderen ein freigegebenes Cloud-Dokument bearbeiten kann.

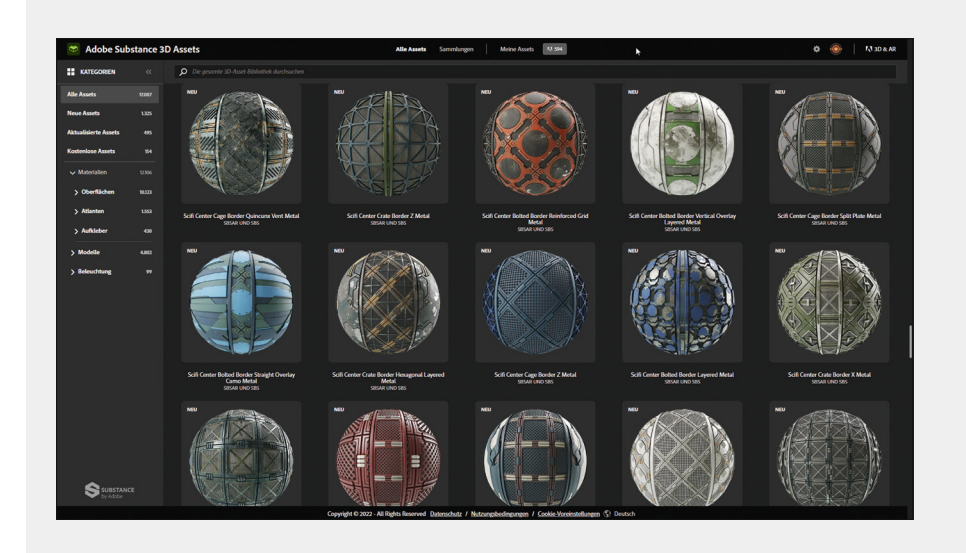

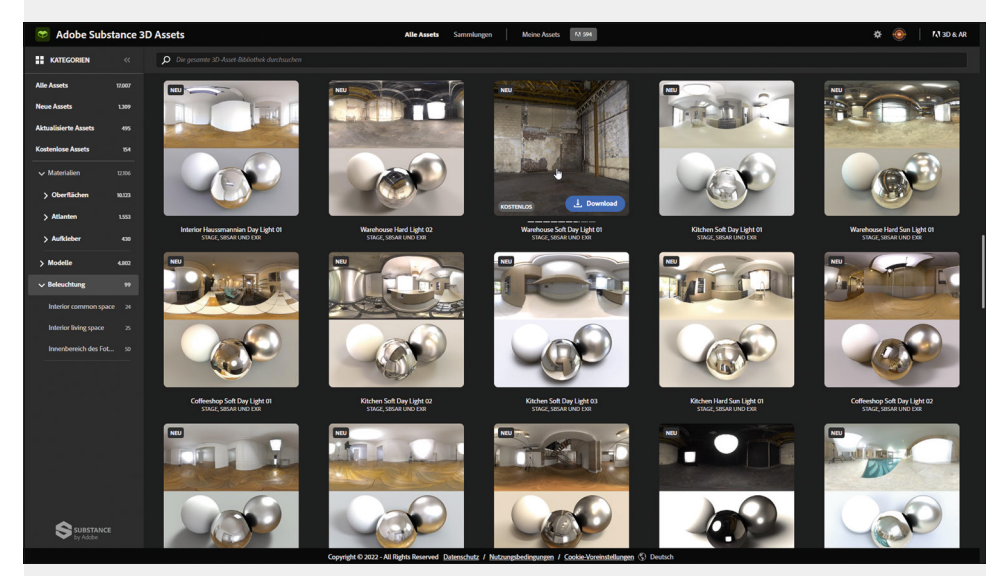

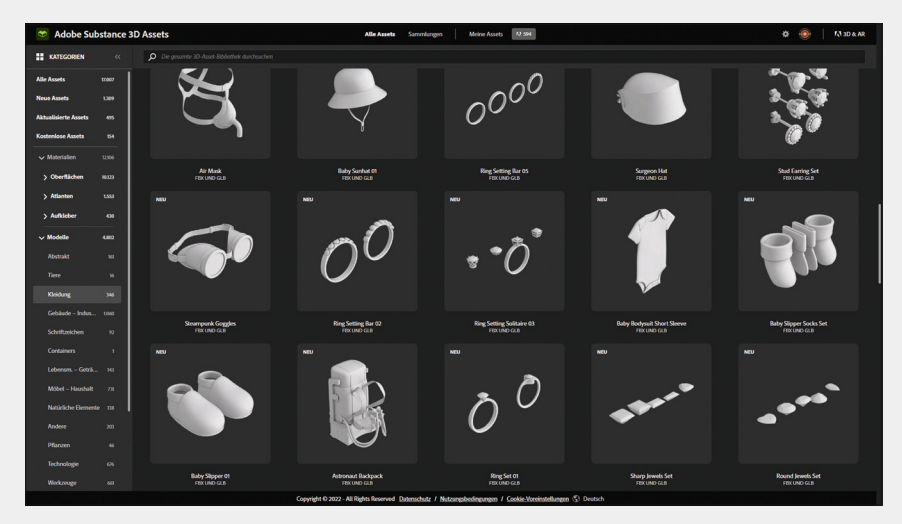

**Auch die Substance Asset Library wurde stark erweitert. Abgefahrene Scifi Texturen, neue Lichtsettings und viele brauchbare Objekte sind hinzugekommen, mit denen es echt Spaß macht, Szenerien in Substance Stager zu bauen.** 

#### **Web-Version!**

Es war an der Zeit, dass Adobe Photoshop auch als Online Tool zugänglich macht. Die aktuelle Beta-Version bringt schon die wichtigsten Features, wie Maskierung, Einstellungsebenen und Ebeneneffekte. Die Bilder können einfach per Drag und Drop in den Browser geworfen werden und auch kommentiert werden. Außerdem korrespondiert die App mit dem lokal installierten Photoshop.

### **Fazit**

In den neuen Updates ist schon einiges von der Adobe MAX rübergeschwappt. Schaut euch die Sneak Peak Keynote auf Youtube (**bit.ly/max\_sneak\_keynote)** an, dann könnt ihr ahnen, was da in Zukunft noch auf uns zukommt. **›ei**

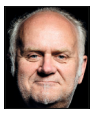

Nils Calles betreibt eine Medienagentur im Musikpark 2 im Kreativviertel Jungbusch in Mannheim, wo er schwerpunktmäßig Trailer, Motion Graphics, Imagefilme, Magazinsendungen im virtuellen Studio, Tutorials und 360-Grad-Webseiten produziert. Des Weiteren ist er Producer für Linkedin Learning und Trainer und Consultant für Workflows und Software im Postproduktionsbereich. Er ist außerdem seit über 25 Jahren für verschiedene Produktionen und Sender weltweit als Cutter, Producer und Compositor auf Messen und im Ü-Wagen unterwegs und hat die Seite **postproduction-tutorials. net** mit ausgewählten Video-Tutorials online gestellt. Hier hat er auch, passend zu diesem Artikel, einige gute Beiträge und Links gesammelt.

**In der Beta-Version kann ein Dokument auch über einen Link zur Überprüfung freigegeben werden – das Feature aus InDesign ist nun auch bei Photoshop angekommen. Dazu wird eine Webversion des Lokalen oder Cloud-Dokumentes generiert, die geteilt werden kann, um Feedback einzuholen. Dabei kann man auch festlegen, ob der Link öffentlich oder auf bestimmte Mitwirkende beschränkt ist. Dies ist eine Ergänzung zu unserer**  bereits vorhandenen Zusammenarbeitsfunktion "Zum Bear**beiten einladen", mit der man anderen Personen Zugriff auf dein Live-Dokument gewähren kann.** 

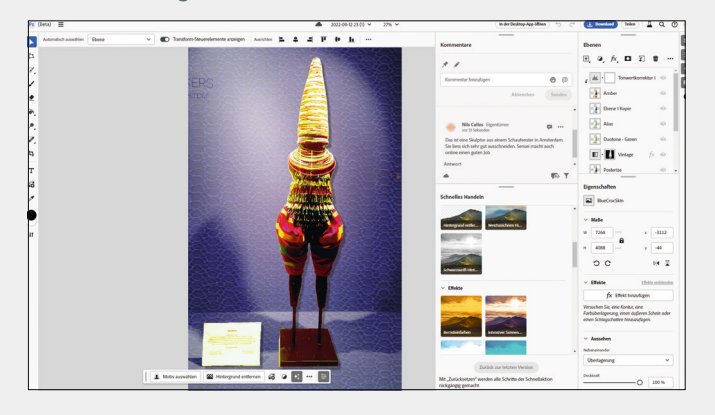

**Was auch erstaunlich gut funktioniert, ist die Bildwiederherstellung und das Färben von alten Fotos.** 

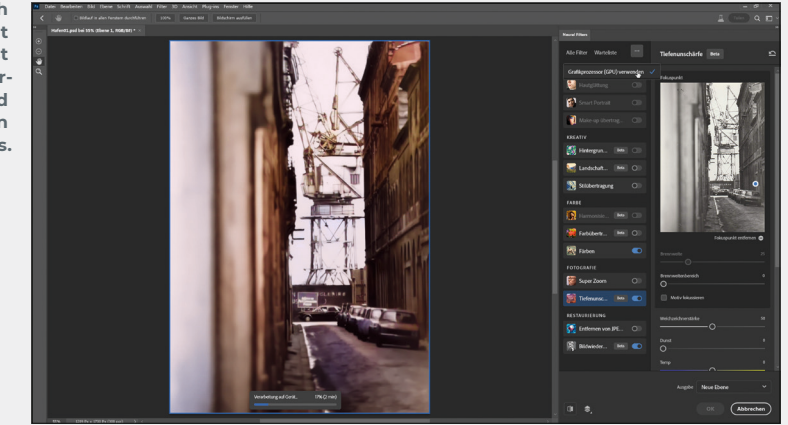

**Dank der Substance Integration mit vielen Stellschrauben bekommt der junge Mann jetzt auch noch einen blauen Krokoleder-Hintergrund, ohne dass Tiere dafür sterben müssen.** 

**Und ein neuer Font mit den unverzichtbaren, bunten, lustigen Emojis im SVG-Format ist jetzt auch vorhanden.**

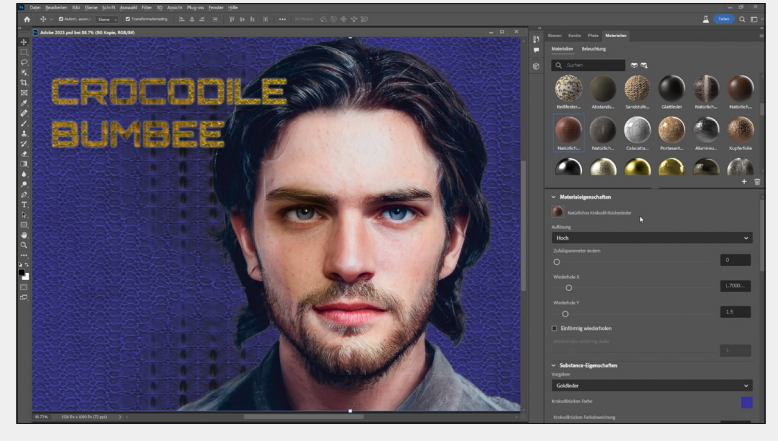

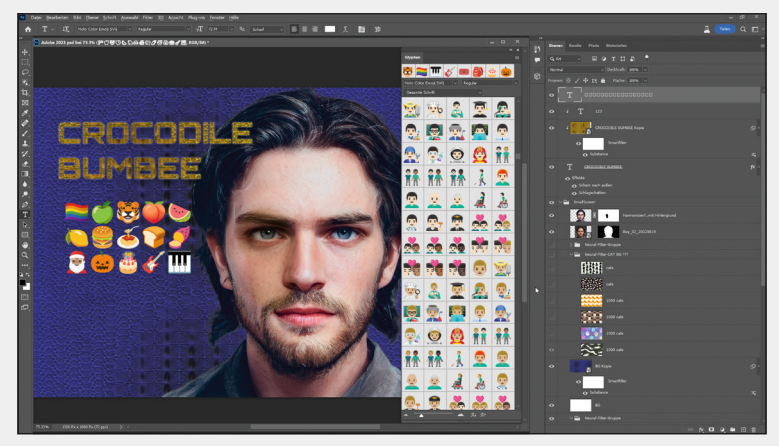

In dem Tab mit dem lustigen Namen "Schnelles Handel" befinden sich einige praktische Aktionen wie "Hintergrund entfernen" **oder Instagram-artige Farbfilter, die mit einem Klick auf die angewählte Ebene angewendet werden.**

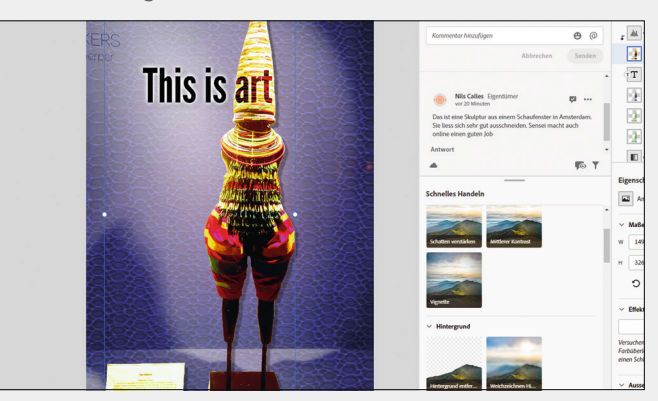